## 別紙2 退会方法

①インターネットを見るアプリ(safari、yahoo、google)からスタディサプリを検索 ②ログイン、学習者ログインをタップする

③以下の画面が表示されます ユーザー名(メールアドレス)、パスワードを入力し、ログイン ※パスワードを忘れた場合は「パスワードを忘れた場合」をタップ

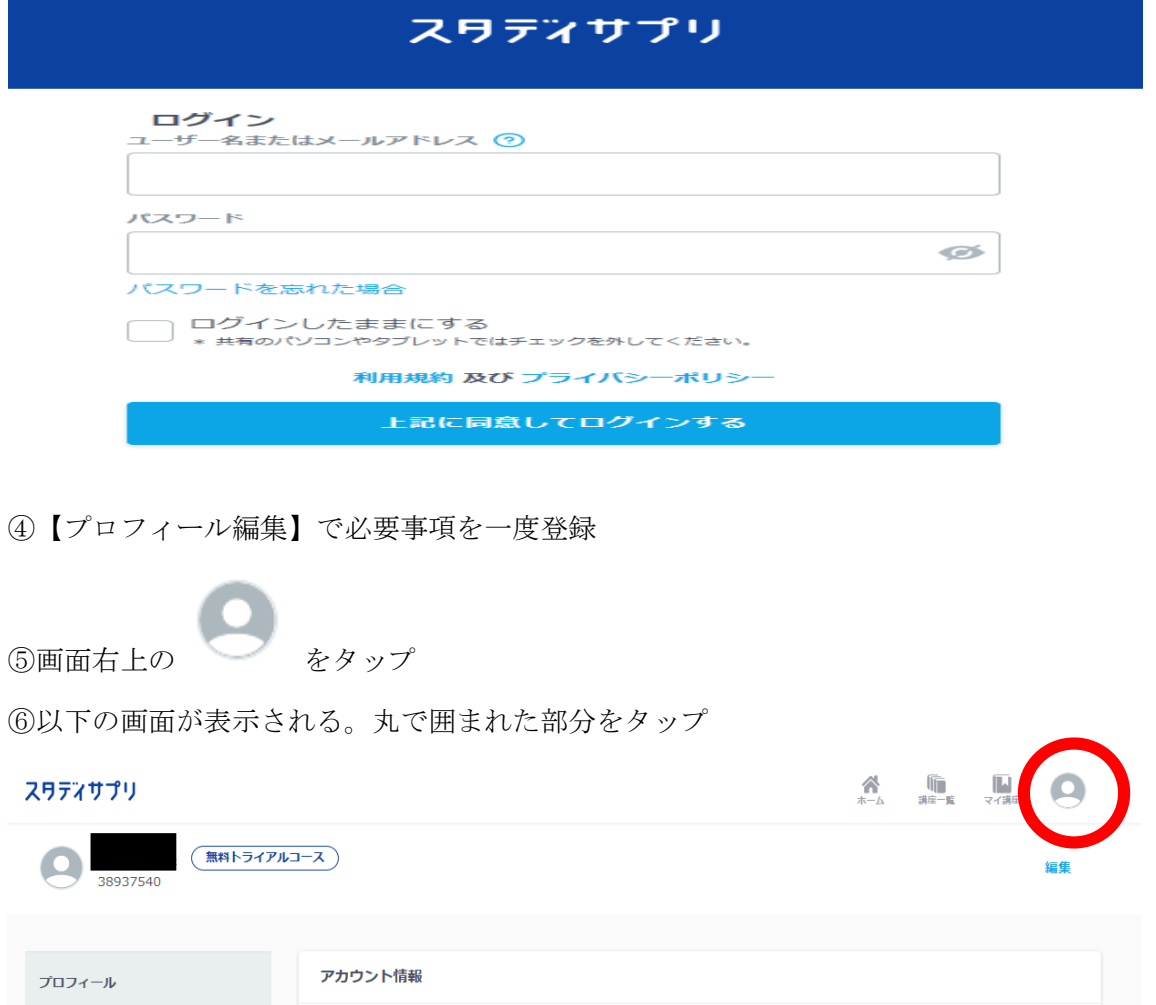

⑦プロフィールをタップし、画面左側の【退会】を押す 最後に 丸で囲まれた部分をタップ

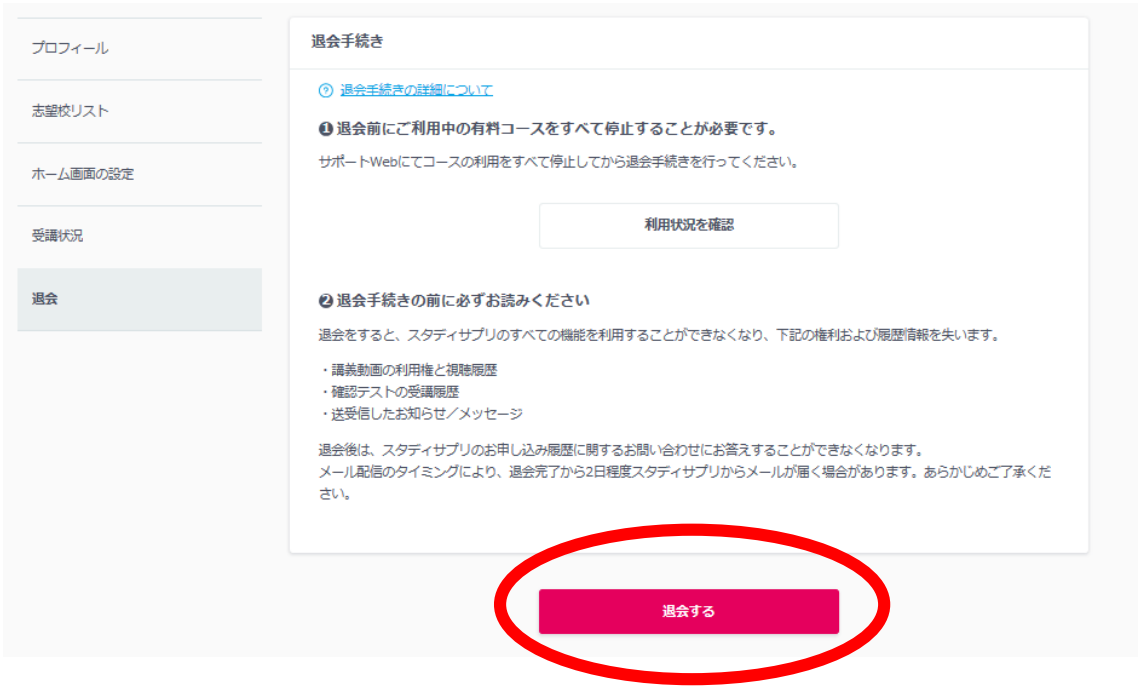